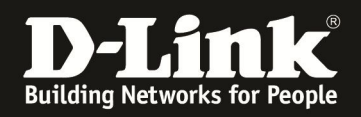

## **Anleitung zur Einrichtung eines Kabel Zugangs (z.B. Chello, Bluewin, KableBW, Kabel Deutschland, Unitymedia)**

Basierend auf den mehrsprachigen Firmwares.

**Beachten Sie auch die Angaben zur Konfiguration der Netzwerkverbindung, in der dem Gerät beiliegenden Anleitung zur Schnellkonfiguration.**

Alle D-Link ADSL Internetgateways (Router) sind standardmäßig für einen Kabel Internetzugang vorkonfiguriert.

Nachdem Sie den Router mit dessen WAN Port am Kabelmodem angeschlossen haben, starten Sie das Kabelmodem mittels Strom-raus-Strom-rein einmal neu, damit es dessen ARP Tabelle löscht und dem Router IP Adressen zuweisen kann.

Falls Sie die Konfiguration des Routers für Ihren Kabel Internetzugang überprüfen möchten, gehen Sie bitte folgendermaßen vor.

1. Greifen Sie per Webbrowser auf die Konfiguration des DIR-615 zu. Die Standard Adresse ist http://192.168.0.1 .

2. Im Auslieferungszustand ist auf die Konfiguration kein Passwort gesetzt. Als "Benutzername" wählen Sie Administrator aus, lassen das "Kennwort" Feld leer und klicken Sie auf "Anmeldung".

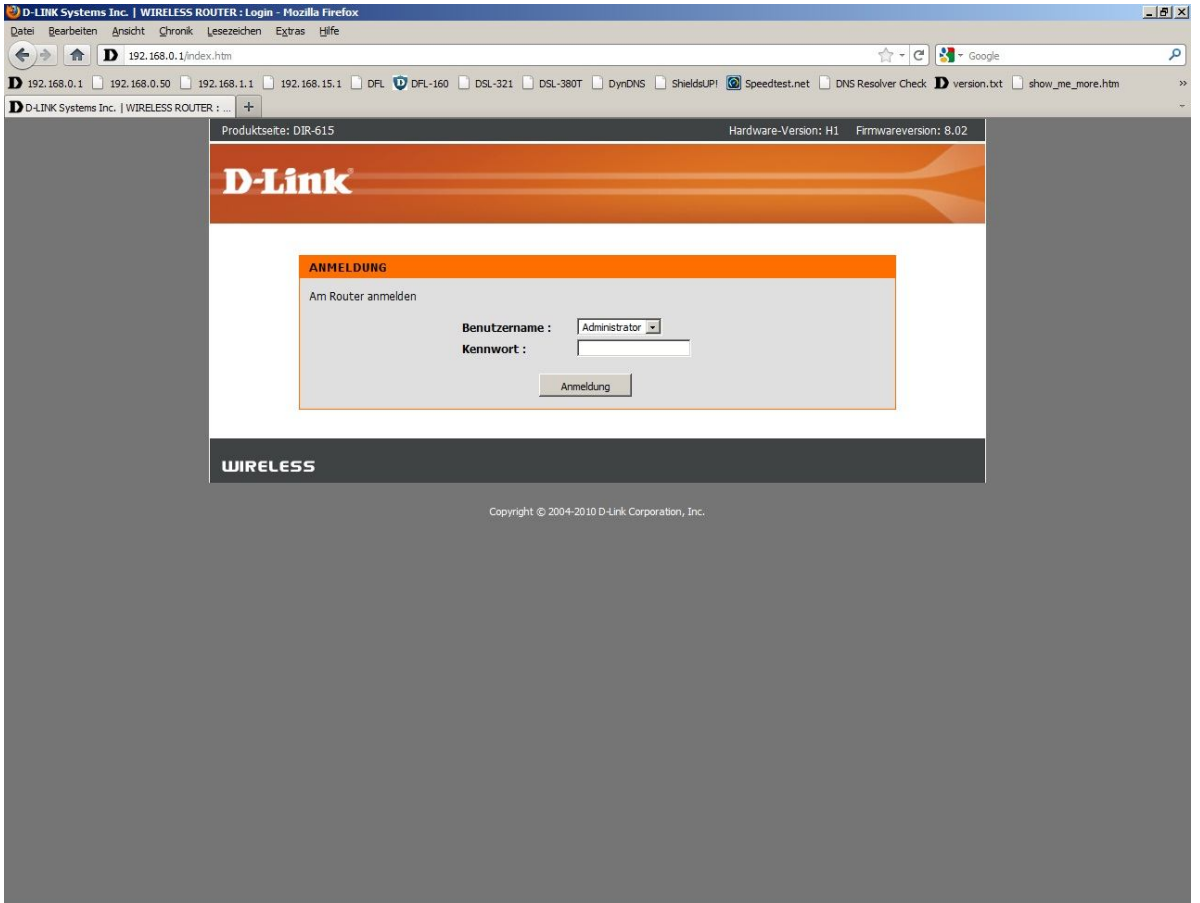

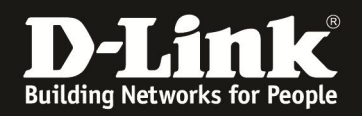

3. Zur Einrichtung des Internetzuganges wählen Sie links "Internet" und unten "Manuelles Einrichten der Internetverbindung" aus.

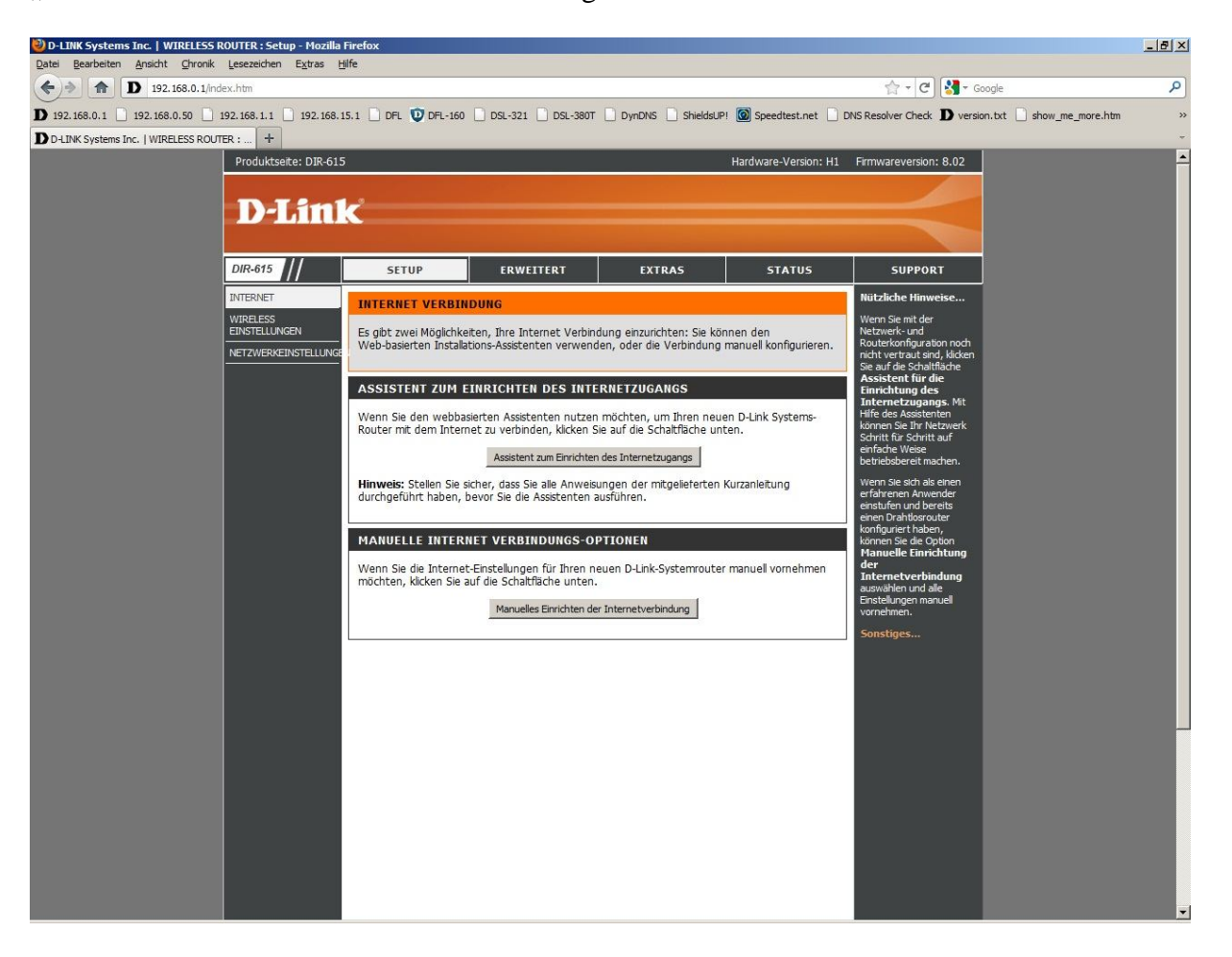

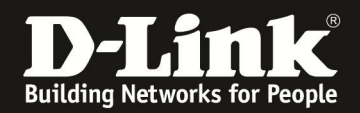

4. Bei "Meine Internetverbindung ist:" wählen Sie "Dynamische IP (DHCP)" aus.

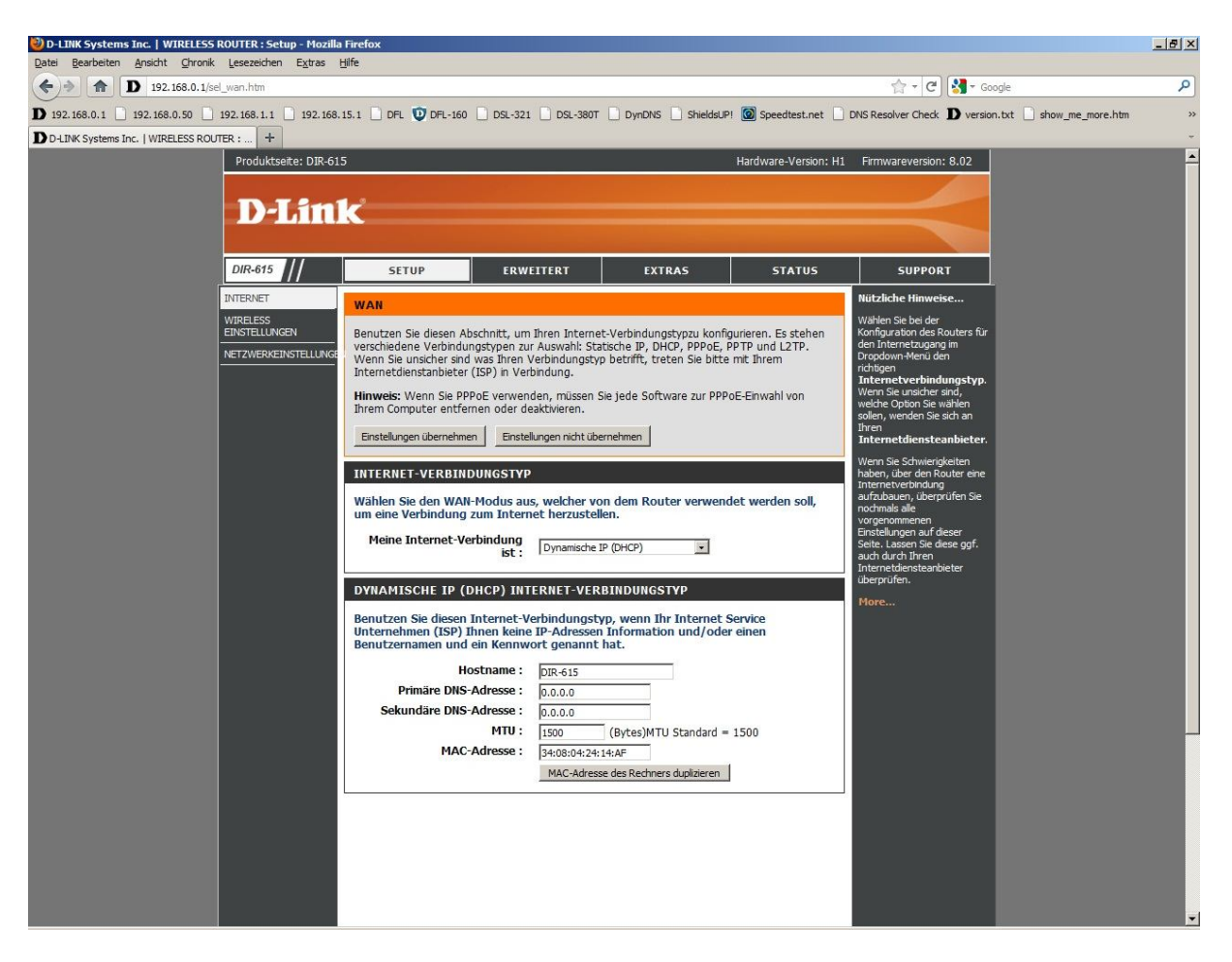

5. Das Feld "Hostname" belassen Sie leer.

7. Lassen Sie die Felder "Primärer DNS-Server" und "Sekundärer DNS-Server" unkonfiguriert, also auf 0.0.0.0 .

8. Tragen Sie bei "MTU" den Wert: 1500 ein, belassen Sie ihn also auf Standardeinstellung.

9. Das Feld "MAC-Adresse" lassen Sie bitte ebenfalls unverändert.

10. Schieben Sie das Fenster ggf. ganz nach oben und klicken Sie auf "Einstellungen übernehmen".

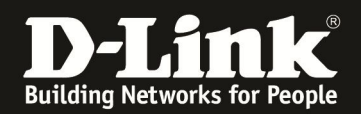

11. Warten Sie bis die Einstellungen gespeichert sind und klicken dann auf "Fortsetzen".

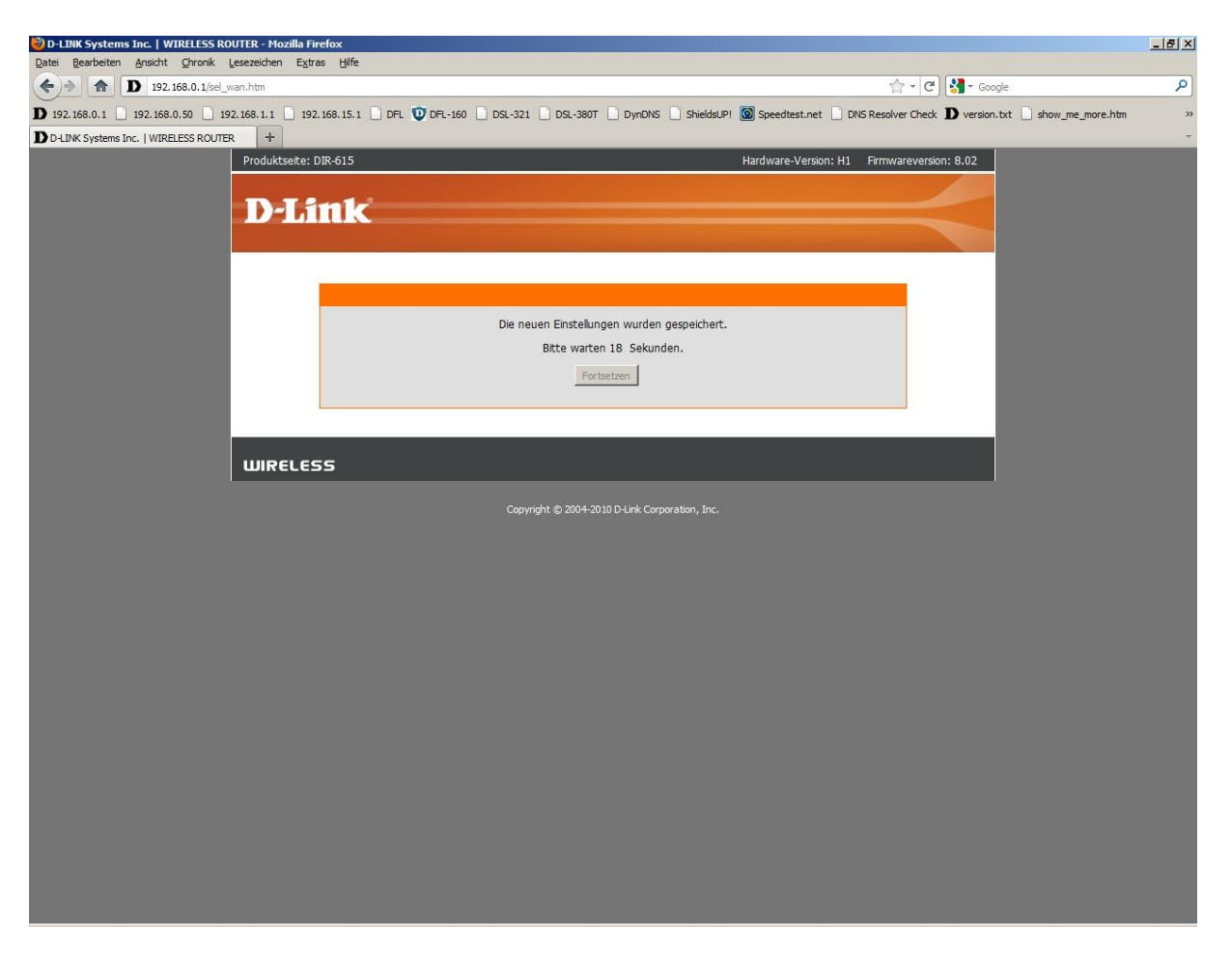

## **Damit ist die Konfiguration des Internetzuganges abgeschlossen.**

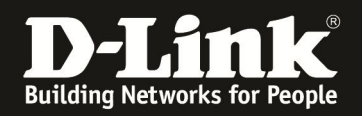

12. Loggen Sie sich wieder in die Konfiguration ein. Unter "Status" – "Geräte Info" können Sie bei "WAN" erkennen, ob der Router online ist.

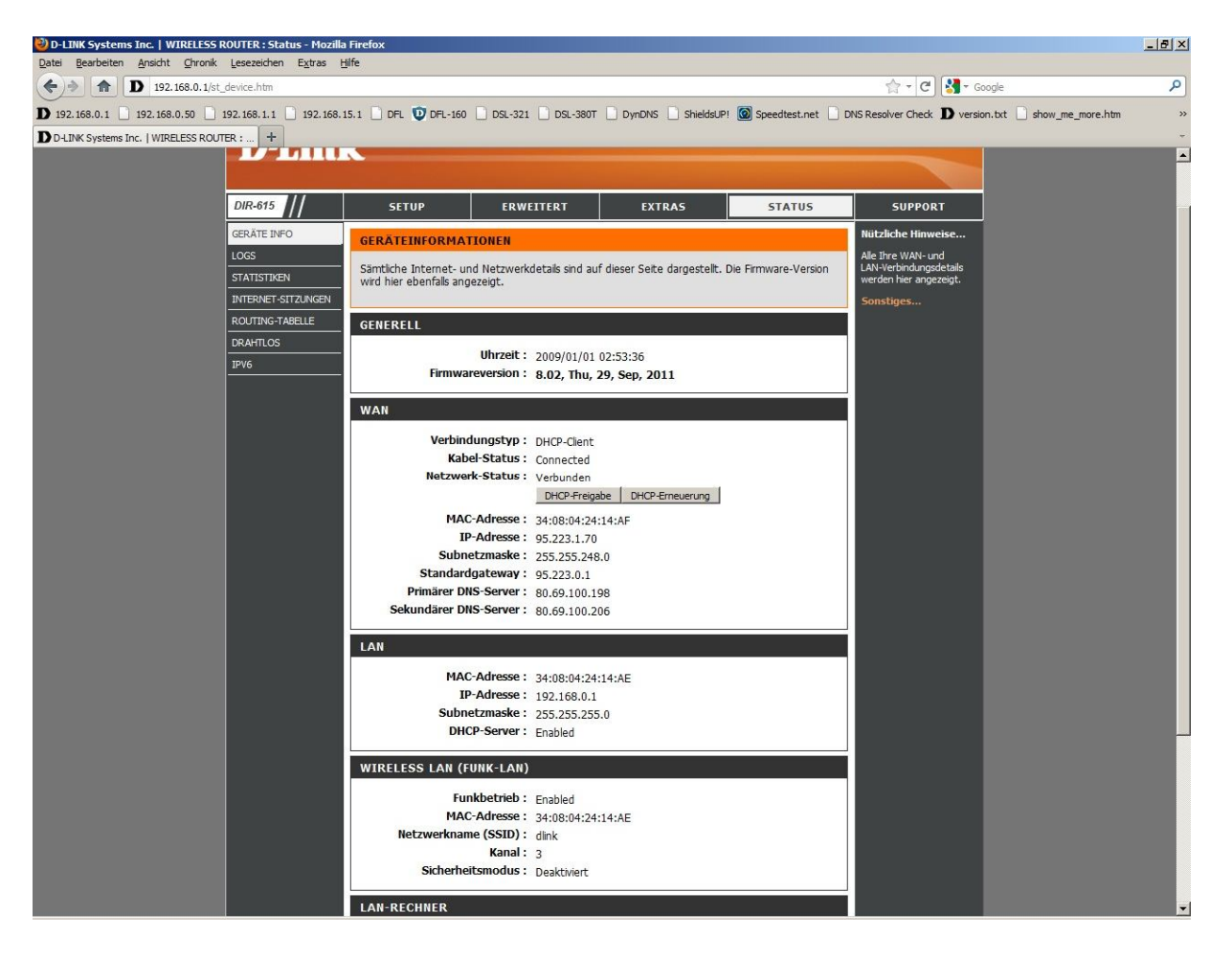

Wie oben bereits erwähnt, es ist nachdem alles korrekt angeschlossen ist meist erforderlich, das Kabelmodem einmal neu zu starten, damit dieses die MAC Adresse der zuvor am Modem angeschlossenen Netzwerkkarte vergisst (seine ARP Tabelle löscht). Ansonsten passiert es, dass der Router keine IP Adresse, keinen Standardgateway und keine DNS Server Adresse vom Modem zugeteilt bekommt.